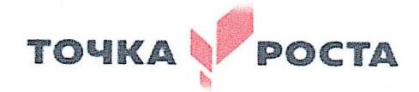

МУНИЦИПАЛЬНОЕ ОБЩЕОБРАЗОВАНТЕЛЬНОЕ УЧРЕЖДЕНИЕ «СРЕДНЯЯ ОБЕОБРАЗОВАТЕЛЬНАЯ ШКОЛА № 11» 356013, Ставропольский край, Новоалександровский район, х. Красночервонный, Ул. Краснопартизанская, 118 Телефон/факс (8-86544) 5-55-96, e-mail: 11-1526@bk.ru

«PACCMOTPEHO» на заседании педагогического совета Протокол № 1 От «30» августа 2023 года

«СОГЛАСОВАНО» «УТВЕРЖДЕНО» voro roph Заместитель директора Директор МОУ СОШ № 11 по воспитательной работе С.А. Головкова Holeef- T. A. Петросян Примаз № 121 MOY «30» августа 2023 года От 30» августа 2023 года **OLLI** NP

 $\oplus$   $\cong$ 

# **ПРОГРАММА ВНЕУРОЧНОГО ОБРАЗОВАНИЯ «Практикум по физике»**

*Направленность программы: интеллектуальная*

Уровень программы: ознакомительный уровень

**Возраст обучающихся:**16-17 лет

**Класс/ классы: 10** класс.

**Срок реализации:** 1 год

**Составитель:**

Иванин А.В.

**х. Красночервонный 2023 год**

# **Нормативная база**

Федеральный закон от 29.12.2012 № 273-ФЗ (ред. от 31.07.2020) «Об образовании в Российской Федерации» (с изм. и доп., вступ. в силу с 01.09.2020). — URL: [http://www.](http://www/) consultant.ru/document/cons\_doc\_LAW\_140174 (дата обращения: 28.09.2020).

Паспорт национального проекта «Образование» (утв. президиумом Совета при Президенте РФ по стратегическому развитию и национальным проектам, протокол от 24.12.2018 № 16). —URL: [http://www.consultant.ru/document/cons\\_doc\\_LAW\\_319308/](http://www.consultant.ru/document/cons_doc_LAW_319308/) (дата обращения: 10.03.2021).

Государственная программа Российской Федерации «Развитие образования» (утв. Постановлением Правительства РФ от 26.12.2017 № 1642 (ред. от 22.02.2021) «Об утвер-ждении государственной программы Российской Федерации «Развитие образования».

— [http://www.consultant.ru/document/cons\\_doc\\_LAW\\_286474/cf742885e783e08d9387](http://www.consultant.ru/document/cons_doc_LAW_286474/cf742885e783e08d9387) d7364e34f26f87ec138f/ (дата обращения: 10.03.2021).

Профессиональный стандарт «Педагог (педагогическая деятельность в дошкольном, начальном общем, основном общем, среднем общем образовании), (воспитатель, учи- тель)» (ред. от 16.06.2019) (Приказ Министерства труда и социальной защиты РФ от 18 октября 2013 г. № 544н, с изменениями, внесёнными приказом Министерства труда и соцзащиты РФ от 25.12.2014 № 1115н и от 5 августа 2016 г. № 422н). — URL: http:// knmc.centerstart.ru/sites/knmc.centerstart.ru/files/ps\_pedagog\_red\_2016.pdf (дата об- ращения: 10.03.2021).

Профессиональный стандарт «Педагог дополнительного образования детей и взрос- лых» (Приказ Министерства труда и социальной защиты РФ от 05.05.2018 № 298н «Об утверждении профессионального стандарта «Педагог дополнительного образования де- тей и взрослых»). — URL: //https://profstandart.rosmintrud.ru/obshchiy-informatsionnyyblok/natsionalnyy-reestr-professionalnykh-standartov/reestr-professionalnykh-standartov/ index.php?ELEMENT\_ID=48583 (дата обращения: 10.03.2021).

Федеральный государственный образовательный стандарт основного общего образо- вания (утв. приказом Министерства образования и науки Российской Федерации от 17.12.2010 № 1897) (ред. 21.12.2020). — URL: https://fgos.ru (дата обращения: 10.03.2021). Федеральный государственный образовательный стандарт среднего общего образо- вания (утв. приказом Министерства образования и науки Российской Федерации от 17.05.2012 № 413) (ред. 11.12.2020). — URL: https://fgos.ru (дата обращения: 10.03.2021).Методические рекомендации по созданию и функционированию детских технопарков «Кванториум» на базе общеобразовательных организаций (утв. распоряжением Мини- стерства просвещения Российской Федерации от 12.01.2021 № Р-4). — URL: [http://www.](http://www/) consultant.ru/document/cons\_doc\_LAW\_374695/ (дата обращения: 10.03.2021).

Методические рекомендации по созданию и функционированию центров цифрового образования «IT-куб» (утв. распоряжением Министерства просвещения Российской Фе- дерации от 12.01.2021 № Р-5). — URL: [http://www.consultant.ru/document/cons\\_doc\\_](http://www.consultant.ru/document/cons_doc_) LAW\_374572/ (дата обращения: 10.03.2021).

Методические рекомендации по созданию и функционированию в общеобразователь- ных организациях, расположенных в сельской местности и малых городах, центров об- разования естественно-научной и технологической направленностей («Точка роста») (утв. распоряжением Министерства просвещения Российской Федерации от 12.01.2021 № Р-6). — URL: [http://www.consultant.ru/document/cons\\_doc\\_LAW\\_374694/ \(](http://www.consultant.ru/document/cons_doc_LAW_374694/)дата об- ращения: 10.03.2021).**.**

Письмо Министерства образования и науки Российской Федерации от 04.03.2010 г. №03-413 «О методических рекомендациях по реализации элективных курсов». — URL: **<https://base.garant.ru/55183277/>** (дата обращения: 10.03.2021).

# **В состав комплекта входят четыре набора.**

# **Набор № 1**

- Весы электронные учебные.
- Измерительный цилиндр (объём 250 мл)
- 2 пластиковых стакана (объём 300 мл каждый)
- Динамометр № 1 (предел измерения 1 Н)
- Динамометр № 2 (предел измерения 5 Н)
- Груз цилиндрический из стали:  $V = (25.0 \pm 0.3)$  см<sup>3</sup>,  $m = (195 \pm 2)$  г, с крючком.
- Груз цилиндрический из алюминиевого сплава:  $V = (25.0 \pm 0.7)$  см<sup>3</sup>,  $m = (70 \pm 2)$  г
- Груз цилиндрический из специального пластика:  $V = (56.0 \pm 1.8)$  см<sup>3</sup>,  $m = (66 \pm 2)$  г
- Груз цилиндрический из алюминиевого сплава:  $V = (34.0 \pm 0.7)$  см<sup>3</sup>,  $m = (95 \pm 2)$  г
- Поваренная соль в контейнере из ПВХ
- Палочка для перемешивания, нить

# **Набор № 2**

- Штатив лабораторный с держателем
- Динамометр № 1 (предел измерения 1 Н)
- Динамометр № 2 (предел измерения 5 Н)
- 2 пружины на планшете: жёсткость пружины  $N_2$  1 (50  $\pm$  2)  $H/M$ , жёсткость пружины  $\mathcal{N}$ <sup>o</sup> 2 (10 ± 2) H/m.
- 3 груза массой  $(100 \pm 2)$  г каждый
- Набор грузов, обозначенных № 4, № 5, № 6 и закреплённых на крючке
- Линейка пластиковая (длина 300 мм)
- Транспортир металлический
- Брусок деревянный массой  $(50 \pm 5)$  г с крючком и нитью
- Направляющая с измерительной шкалой

# **Набор № 3**

- Штатив лабораторный с муфтой
- Рычаг с креплениями для грузов
- Блок подвижный
- Блок неподвижный
- Нить (длина не менее  $1.2 \text{ m}$ )
- 3 цилиндрических груза из стали массой  $(100 \pm 2)$  г каждый
- Динамометр планшетный (предел измерения 5 Н)
- Линейка пластиковая (длина 300 мм)
- Транспортир металлический

# **Набор № 4**

- Электронный секундомер с датчиками (укомплектован элементами питания)
- Магнитоуправляемые герконовые датчики секундомера (датчики с круговой зоной чувствительности)
- Механическая скамья (длина 700 мм)
- Брусок деревянный:  $m = (50 \pm 2 \text{ r})$
- Штатив лабораторный с муфтой
- Транспортир металлический
- Нить (длина не менее 1,2 м)
- Лента мерная (длина 1000 мм)
- 4 цилиндрических груза из стали массой ( $100 \pm 2$ ) г каждый
- 2 пружины: жёсткость пружины  $N_2$  1 (50 ± 2) Н/м, жёсткость пружины  $N_2$  2(20 ± 2) Н/м
- Груз цилиндрический массой  $(100 \pm 2)$  г с крючком
- Трубка алюминиевая

# Пояснительная записка

#### Актуальность программы

Программа элективного курса имеет социальную значимость для нашего общества. Российскому обществу нужны образованные, нравственные, предприимчивые люди, которые могут самостоятельно принимать ответственные решения в ситуациях выбора, прогнозируя их возможные последствия. Одной из задач сегодняшнего образования — воспитание в учащемся самостоятельной личности.

Предлагаемая программа способствует развитию у учащихся самостоятельного мышления, формирует у них умения самостоятельно приобретать и применять полученные знания на практике. Развитие и формирование вышеуказанных умений возможно благоларя стимулированию научно-познавательного интереса во время занятий.

Концепция современного образования подразумевает, что учитель перестаёт быть основным источником новых знаний, а становится организатором познавательной активности учащихся, к которой можно отнести и исследовательскую деятельность. Современные экспериментальные исследования по физике уже невозможно представить без использования аналоговых и цифровых измерительных приборов. В Федеральном государственном образовательном стандарте (ФГОС) прописано, что одним из универсальных учебных действий (УУД), приобретаемых учащимися, должно стать умение «проведения опытов, простых экспериментальных исследований, прямых и косвенных измерений с использованием аналоговых и цифровых измерительных приборов». Для этого учитель физики может воспользоваться учебным оборудованием нового поколения — цифровымилабораториями.

Цифровые лаборатории по физике представлены датчиками для измерения и регистрации различных параметров, интерфейсами сбора данных и программным обеспечением, визуализирующим экспериментальные ланные на экране. При этом эксперимент остаётся традиционно натурным, но полученные экспериментальные данные обрабатываются и выводятся на экран в реальном масштабе времени и в рациональной графической форме, в виде численных значений, диаграмм, графиков и таблиц. Основное внимание учащихся при этом концентрируется не на сборке и настройке экспериментальной установки, а на проектировании различных вариантов проведения эксперимента, накоплении данных, их анализе и интерпретации, формулировке выводов. Эксперимент как исследовательский метод обучения увеличивает познавательный интерес учащихся к самостоятельной, творческой деятельности.

Занятия на элективном курсе интегрируют теоретические знания и практические умения учащихся, а также способствуют формированию у них навыков проведения творческих работ учебно-исследовательского характера.

Целевая аудитория: учащиеся 10 класса общеобразовательных организаций, оборудованных «Школьными Кванториумами».

Цели программы: ознакомить учащихся с физикой как экспериментальной наукой; сформировать у них навыки самостоятельной работы с цифровыми датчиками, проведения измерений физических величин и их обработки.

# Планируемые образовательные результаты

Учащиеся должны приобрести:

- навыки исследовательской работы по измерению физических величин, оценке погрешностей измерений и обработке результатов;
- умения пользоваться цифровыми измерительными приборами;
- умение обсуждать полученные результаты с привлечением соответствующей физической теории:
- умение публично представлять результаты своего исследования;
- умение самостоятельно работать с учебником и научной литературой, а также излагать свои суждения как в устной, так и письменной форме.

**Срок реализации:** программа рассчитана на 2 года обучения. Периодичность занятий: еженедельно. Длительность одного занятия — 1 час.

**Формы и методы обучения:** учащиеся организуются в учебную группу постоянногосостава. Формы занятий: индивидуально-групповые (2—3 человека).

# **Основное содержание программы**

#### **10 класс**

# **Учебно-тематический план**

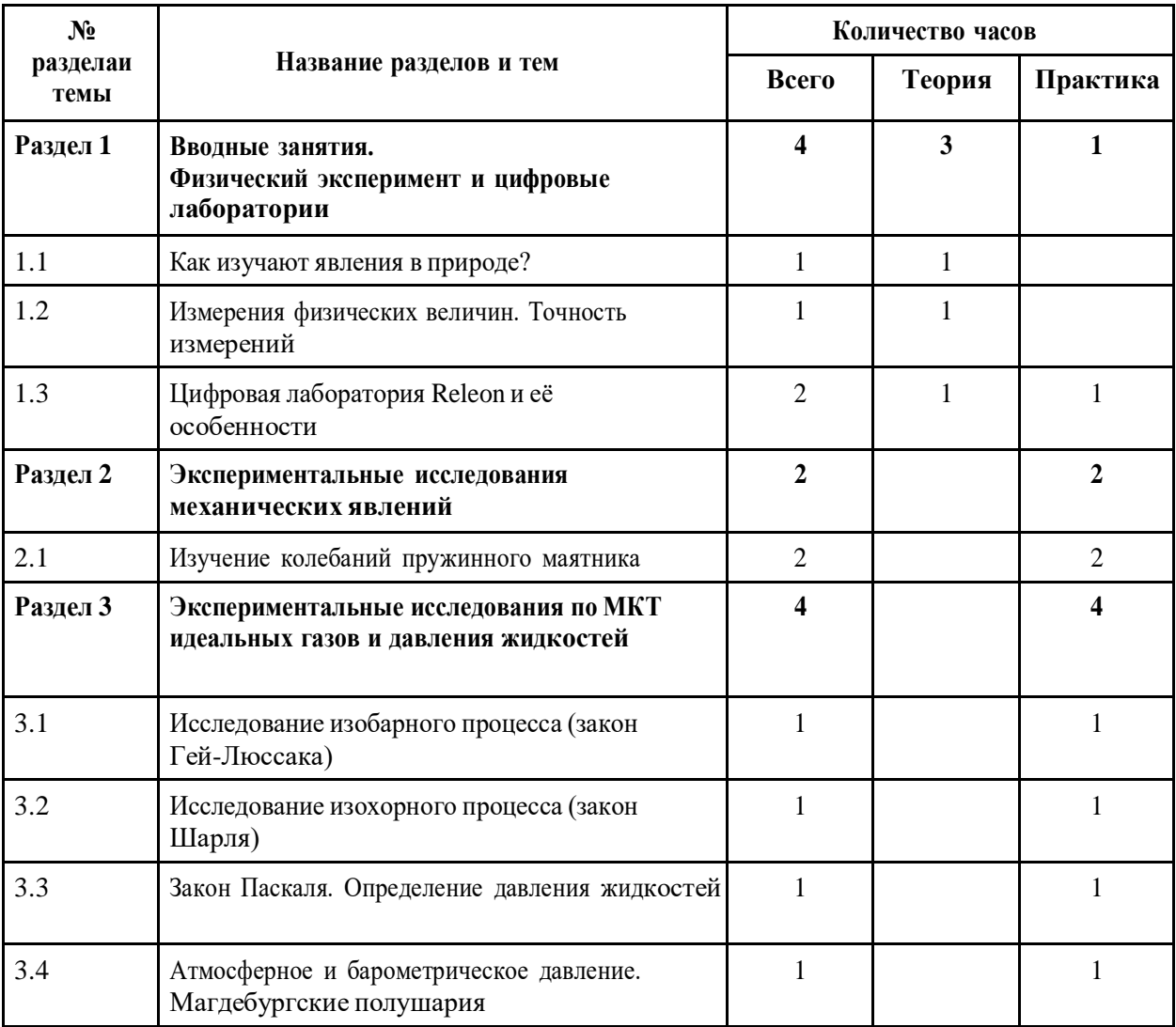

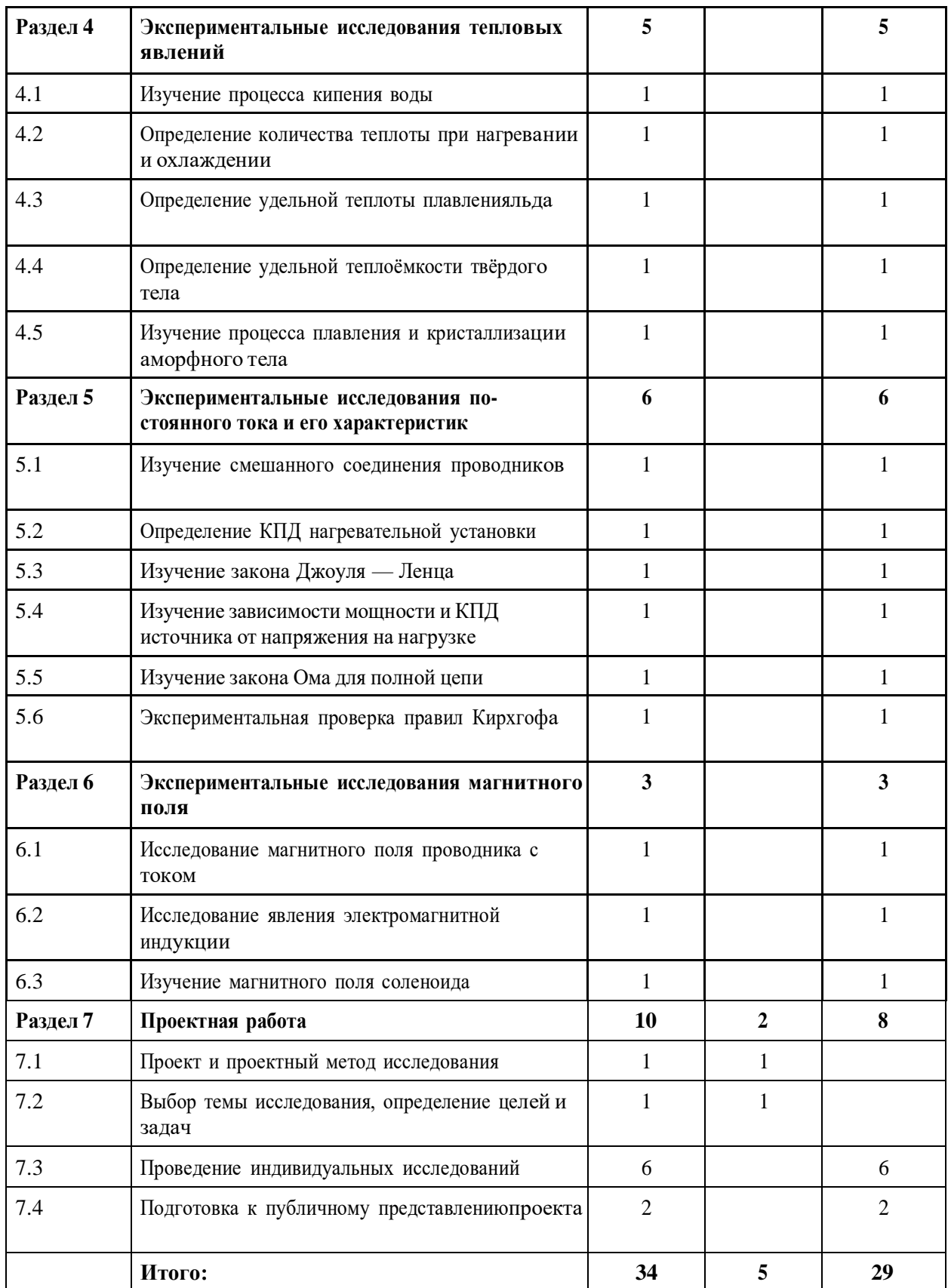

#### **Раздел 1. Вводные занятия. Физический эксперимент и цифровые лаборатории**

### **Тема 1.1. Цифровые датчики. Общие характеристики. Физические эффекты, используемые в работе датчиков**

Цифровые датчики и их отличие от аналоговых приборов. Общие характеристики датчиков. Физические эффекты, используемые в работе датчиков.

#### **Раздел 2. Экспериментальные исследования механических явлений**

## **Практическая работа № 1. «Изучение колебаний пружинного маятника»Цель работы:** изучить гармонические колебания пружинного маятника.

**Оборудование и материалы:** компьютер, компьютерный интерфейс сбора данных Releon Lite, датчик ускорения, рулетка или линейка, пружина (набор пружин одинаковой длины разной жёсткости), груз с крючком, двухсторонний скотч и штатив с лапкой, электронные весы.

# **Раздел 3. Экспериментальные исследования по МКТ идеальных газов и давления жидкостей**

#### **Практическая работа № 2. «Исследование изобарного процесса (закон Гей-Люссака**)»

**Цель работы:** проверить соотношение между изменениями объёма и температурыгаза при его изобарном нагревании.

**Оборудование и материалы:** компьютер, компьютерный интерфейс сбора данных Releon Lite, мультидатчик ФИЗ 5 (датчики температуры и давления), температурный щуп, штатив, сосуд с поршнем для демонстрации газовых законов, линейка.

## **Практическая работа № 3. «Исследование изохорного процесса (закон Шарля)»**

**Цель работы:** проверить соотношение между изменениями объёма и температурыгаза при его изохорном нагревании.

**Оборудование и материалы:** компьютер, компьютерный интерфейс сбора данных Releon Lite, мультидатчик ФИЗ 5 (датчики температуры и давления), температурный щуп, штатив, сосуд с поршнем для демонстрации газовых законов, линейка.

### **Практическая работа № 4. «Закон Паскаля. Определение давления жидкостей»**

**Цели работы:** изучить закон Паскаля; исследовать изменения давления с изменением высоты столба жидкости.

**Оборудование и материалы:** штатив, мензурка, трубка, линейка, мультидатчик ФИЗ 5, компьютер или планшет.

# **Практическая работа № 5. «Атмосферное и барометрическое давление. Магдебургские полушария»**

**Цель работы:** продемонстрировать и вычислить абсолютное и относительное давления.

**Оборудование и материалы:** прибор для демонстрации атмосферного давления (магдебургские полушария), грузы массами 5 и 10 кг, вакуумный насос, датчики относительного и абсолютного давления, компьютер или планшет.

#### **Раздел 4. Экспериментальные исследования тепловых явлений**

#### **Практическая работа № 6. «Изучение процесса кипения воды»**

**Цели работы:** изучить процесс кипения воды; построить график зависимости температуры воды от времени.

**Оборудование и материалы:** электрическая плитка или горелка, большая пробирка, пробиркодержатель, мультидатчик ФИЗ 5, температурный щуп, компьютер или планшет, соль.

**Практическая работа № 7. «Определение количества теплоты при нагревании и охлаждении»**

**Цель работы:** изучить условие теплового равновесия (без учёта рассеяния тепловой энергии в окружающую среду).

**Оборудование и материалы:** компьютер, компьютерный интерфейс сбора данныхRelab Lite, мультидатчик ФИЗ 5, щуп, калориметр, измерительный стакан, электрочайник.

**Практическая работа № 8. «Определение удельной теплоты плавления льда»**

**Цель работы:** определить удельную теплоту плавления льда.

**Оборудование и материалы:** калориметр, измерительный цилиндр, стакан с водой, сосуд с тающим льдом, весы, источник питания, соединительные провода, мобильный планшет, компьютер, компьютерный интерфейс сбора данных Relab Lite, мультидатчик ФИЗ 5, температурный щуп.

# **Практическая работа № 9. «Определение удельной теплоёмкости твёрдоготела»**

**Цель работы:** определить значение удельной теплоёмкости металлического (алюминиевого) цилиндра на нити.

**Оборудование и материалы:** компьютер, компьютерный интерфейс сбора данныхRelab Lite, мультидатчик ФИЗ 5, щуп, калориметр, измерительный стакан, электрочайник, металлический цилиндр на нити.

# **Практическая работа № 10. «Изучение процессов плавления и кристаллизации аморфного тела»**

**Цель работы:** определить температуру кристаллизации парафина.

**Оборудование и материалы:** пробирка с парафином, пробиркодержатель, стакан с горячей водой объёмом 150–200 мл, компьютер, компьютерный интерфейс сбора данных Relab Lite, мультидатчик ФИЗ 5, щуп.

# **Раздел 5. Экспериментальные исследования постоянного тока и его характеристик**

#### **Практическая работа № 11. «Изучение смешанного соединения проводников»**

**Цель работы:** проверить основные законы смешанного соединения проводников в электрической цепи.

**Оборудование и материалы:** компьютер, компьютерный интерфейс сбора данных Relab Lite, мультидатчик ФИЗ 5 (датчик тока и напряжения), источник тока, набор резисторов, соединительные провода, ключ.

**Практическая работа № 12. «Определение КПД нагревательного элемента»**

**Цель работы:** определить КПД нагревательного элемента.

**Оборудование и материалы:** компьютер, компьютерный интерфейс сбора данных Releon Lite, мультидатчик ФИЗ 5 (датчик температуры, датчик тока и напряжения), температурный щуп, источник тока, калориметр, нагревательный элемент, соединительные провода, мерный цилиндр, ёмкость с водой объёмом 150 см**3**.

#### **Практическая работа № 13. «Изучение закона Джоуля — Ленца»**

**Цель работы:** определить количество теплоты, выделяемое проводником с током.

**Оборудование и материалы:** компьютер, компьютерный интерфейс сбора данных Relab Lite, мультидатчик ФИЗ 5 (датчик тока и напряжения), источник тока, резистор, ключ, соединительные провода, штатив, калориметр, ёмкость с водой.

# **Практическая работа № 14. «Изучение зависимости полезной мощности иКПД источника от напряжения на нагрузке»**

**Цель работы:** изучить зависимость полезной мощности и КПД источника от сопротивления нагрузки.

**Оборудование и материалы:** компьютер, компьютерный интерфейс сбора данныхRelab Lite, мультидатчик ФИЗ 5 (датчик тока и напряжения), источник тока, реостат, ключ, соединительные провода.

#### **Практическая работа № 15. «Изучение закона Ома для полной цепи»**

**Цели работы:** проверить закон Ома для полной цепи; изучить режимы работы источников тока.

**Оборудование и материалы:** компьютер, компьютерный интерфейс сбора данныхRelab Lite, мультидатчик ФИЗ 5 (датчик тока и напряжения), источник тока, 2 резистора, 3 ключа, соединительные провода.

## **Практическая работа № 16. «Экспериментальная проверка правил Кирхгофа»**

**Цель работы:** экспериментально проверить законы Кирхгофа.

**Оборудование и материалы:** компьютер, компьютерный интерфейс сбора данных Relab Lite, мультидатчик ФИЗ 5 (датчик тока и напряжения), источник тока, 5 резисторов, 3 ключа, соединительные провода.

#### **Раздел 6. Экспериментальные исследования магнитного поля**

#### **Практическая работа № 17. «Исследование магнитного поля проводника с током»**

**Цель работы:** выявить зависимость модуля индукции магнитного поля проводника с током от силы тока и расстояния до проводника.

**Оборудование и материалы:** компьютер, компьютерный интерфейс сбора данных Relab Lite, мультидатчик ФИЗ 5, штативы, источник тока, проводник, линейка, реостат,ключ.

#### **Практическая работа № 18. «Исследование явления электромагнитной индукции» Цель работы:** исследовать явление электромагнитной индукции.

**Оборудование и материалы:** компьютер, компьютерный интерфейс сбора данных Relab Lite, мультидатчик ФИЗ 5, линейка, катушка-моток, полосовой магнит, трубка из ПВХ,

держатель для трубки, штатив.

## **Практическая работа № 19. «Изучение магнитного поля соленоида»**

**Цель работы:** исследовать распределение индукции магнитного поля вдоль оси соленоида.

**Оборудование и материалы:** компьютер, компьютерный интерфейс сбора данныхRelab Lite, мультидатчик ФИЗ 5 (датчики тока магнитного поля), источник тока, соединительные провода, соленоид, реостат.

#### **Раздел 7. Проектная работа**

Проект и проектный метод исследования. Основные этапы проектного исследования. Выбор темы исследования, определение целей и задач. Проведение индивидуальных исследований. Подготовка к публичному представлению проекта.

## **Примеры практических работ**

# **Практическая работа № 1 «Изучение колебаний пружинного маятника»**

**Цель работы:** изучить гармонические колебания пружинного маятника.

**Оборудование и материалы:** компьютер, компьютерный интерфейс сбора данных Releon Lite, датчик ускорения, рулетка или линейка, пружина (набор пружин одинаковой длины разной жёсткости), груз с крючком, двухсторонний скотч и штатив с лапкой, электронные весы.

#### **Основные сведения**

Пружинный маятник — это физическая модель, состоящая из груза массой **m** и пружины жёсткостью *k*. При этом массой пружины по сравнению с массой груза можно пренебречь, а трение в колебательной системе отсутствует. Пружинный маятник может совершать колебания в вертикальной или в горизонтальной плоскости. Исследования колебаний пружинного маятника будем проводить в вертикальной плоскости с целью сведения к минимуму силы трения. Кроме того, при таком рассмотрении более удобно прикрепить датчик ускорения.

Когда груз выводится из положения равновесия, например, пружина сжимается на некоторую величину, грузу сообщается некоторый запас потенциальной энергии. Если теперь отпустить груз, то он будет двигаться к положению равновесия, пружина начнёт выпрямляться, и деформация пружины будет уменьшаться. Следовательно, будет уменьшаться и её потенциальная энергия. Скорость груза будет увеличиваться, при этом потенциальная энергия пружины будет превращаться в кинетическую энергию движения груза. В момент прохождения грузом положения равновесия его потенциальная энергия равна нулю, а кинетическая энергия будет максимальной.

После этого в силу инерции пройдёт положение равновесия. Его скорость будет уменьшаться, а деформация (удлинение пружины) будет увеличиваться. Следовательно, кинетическая энергия груза уменьшается, а его потенциальная энергия, наоборот, возрастает.

При малом растяжении пружины период колебаний пружинного маятника можно рассчитать по формуле:

$$
T = 2\pi \sqrt{\frac{m}{k}} \,. \tag{1}
$$

Из формулы (1) следует, что период колебаний пружинного маятника не зависит от амплитуды колебаний. Это позволяет исследовать зависимость периода и частоты колебаний пружинного маятника от жёсткости и массы груза. Зная период колебаний пружинного маятника, можно определить как жёсткость, так и массу груза.

В данной работе удобство рассмотрения колебаний в вертикальной плоскости связано ещё и с прикреплением датчика.

#### **Инструкция по выполнению**

**1.** Изучите основные сведения.

**2.** Соберите экспериментальную установку по рисунку 1. Для этого установите штатив и закрепите пружину с подвешенным на ней грузом. К грузу с помощью двухстороннего скотча прикрепите мультидатчик Физ 5, к которому подсоедините USB-провод и подключите его к компьютеру.

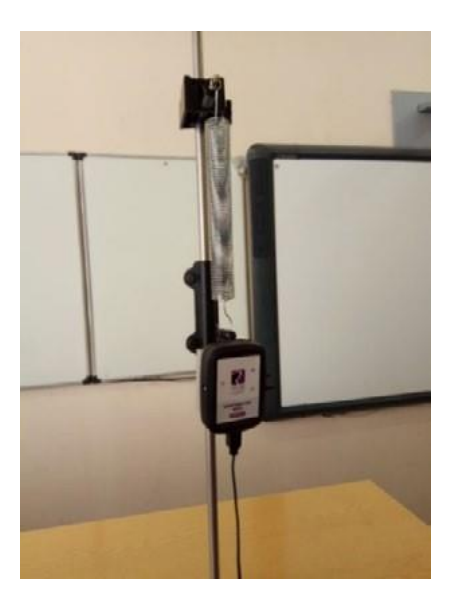

*Рис. 1***.** Экспериментальная установка

**3.** Запустите на компьютере программу для измерений Releon Lite. Оставьте активным датчик ускорения, отключив остальные цифровые датчики.

**4.** Выведите пружинный маятник из положения равновесия. Начните сбор данных, нажав кнопку «Пуск» на экране компьютера.

**5.** По полученным графикам определите плоскость колебаний и установите ось, вдоль которой колеблется датчик ускорения. В меню датчика укажите необходимый датчик (в показанной на рисунке 1 установке это датчик ускорения **OZ**).

**6.** Измените параметры сбора данных. Задайте следующие параметры: **период опроса:** 0,1; **видимый интервал:** 10; **диапазон опроса:** от –2g до +2g (рис. 2).

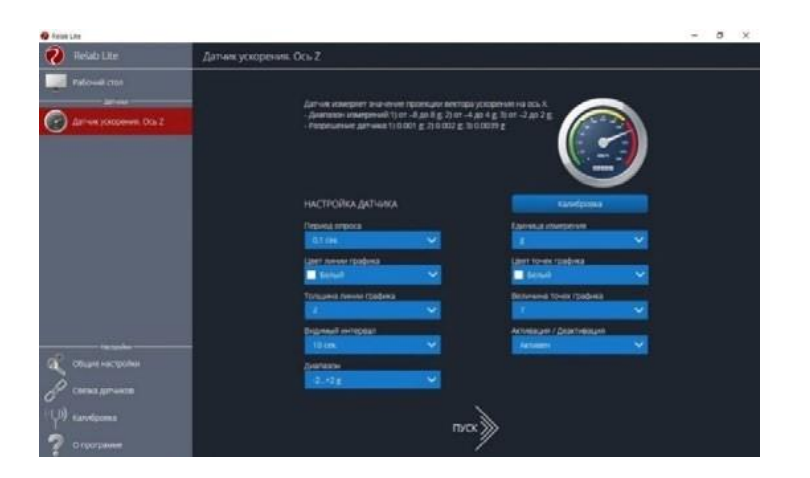

*Рис. 2***.** Изменение параметров сбора данных

**7.** Выведите пружинный маятник из положения равновесия путём растяжения пружины. Начните сбор данных. На экране компьютера можно наблюдать график гармонических колебаний пружинного маятника (рис. 3).

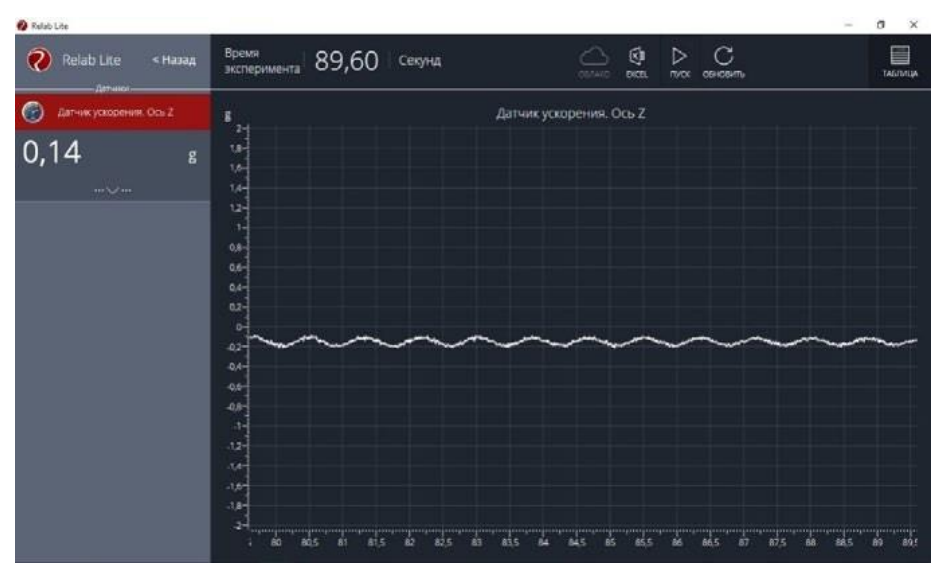

*Рис. 3***.** График гармонических колебаний пружинного маятника

**8.** По полученному графику определите период колебаний пружинного маятника.

# **Исследование № 1. Определение массы груза**

Из формулы (1) можно выразить массу груза, совершающего гармонические колебания на пружине.

**1.** Зная значение периода колебаний из полученного графика и жёсткость пружины из описания оборудования, найдите массу груза по формуле:

 $m = \frac{kT^2}{r}$ **.**

 $4\pi^2$ 

**2.** Определите массу груза с датчиком ускорения с помощью электронных весов.

**3.** Сравните полученные вами значения массы груза и сформулируйте выводы.

**4.** Исследование проведите несколько раз. Рассчитайте среднее значение массы груза

## **Исследование № 2. Определение жёсткости пружины**

**1.** Определите массу груза вместе с датчиком ускорения с помощью электронных весов. Значение периода колебаний пружинного маятника определите по полученному графику.

**2.** Рассчитайте значение жёсткости пружины по формуле:

$$
k=\frac{4\mathbb{I}^2}{T^2}m.
$$

**3.** Определите значение жёсткости пружины, используя закон Гука и описание оборудования.

**4.** Сравните полученные вами значения жёсткости пружины и сформулируйте выводы.

#### **Исследование № 3. Изучение зависимости периода и частоты колебаний пружинного маятника от жёсткости пружины**

Зная период колебаний пружинного маятника, рассчитайте значение частоты колебаний по формуле:

$$
v=\frac{1}{T}.
$$

Изменяя пружину, повторите п. 7 и 8 (см. рубрику «Инструкция по выполнению»), определите новые значения периода и частоты колебаний пружинного маятника.

По полученным данным определите зависимость периода и частоты колебаний пружинного маятника от жёсткости пружины. Сформулируйте выводы.

Все данные эксперимента можно посмотреть в виде таблицы, нажав в меню вкладку **«Таблица»,** а также можно сохранить в виде таблицы Excel.

### **Практическая работа № 3 «Исследование изохорного процесса (закон Шарля)»**

**Цель работы:** проверить соотношение между изменениями объёма и температуройгаза при его изохорном нагревании.

**Оборудование и материалы:** компьютер, компьютерный интерфейс сбора данных Releon Lite, мультидатчик ФИЗ 5 (датчики температуры и давления), температурный щуп, штатив, сосуд с поршнем для демонстрации газовых законов, линейка.

#### **Основные сведения**

Изохорный процесс — это термодинамический процесс, происходящий с некоторой постоянной массой газа, при котором его объём остаётся неизменным. Примером изохорного процесса является нагревание газа, находящегося в сосуде с закреплённым поршнем.

Согласно закону Шарля, для данного количества идеального газа отношение давления газа к его абсолютной температуре постоянно, если объём газа не меняется:

*p*  $=$  const.

*T*

Если идеальный газ переходит из состояния 1 в состояние 2 при постоянном объёме,

то

$$
\frac{p_1}{p_2} = \frac{p_2}{p_1}
$$

*T*1  $T_2$ <sup>.</sup>

Так как объём в рассматриваемом изопроцессе не изменяется, то работа, совершаемая идеальным газом, равна нулю. Применяя первый закон термодинамики к изохорному процессу, получим: *i*

$$
\Delta U = Q, \text{ with } \Delta U = Q = \frac{1}{2} \text{R} \Delta T
$$

Для идеального одноатомного газа можно записать: Δ*U* = *Q = 1 R*Δ*T* 2

#### **Техника безопасности**

Приступая к работе, внимательно ознакомьтесь с заданием и оборудованием. Слушайте и выполняйте все требования учителя. Не пользуйтесь приборами без его разрешения.

**Инструкция по выполнению**

**1.** Изучите основные сведения.

**2.** Соберите экспериментальную установку по рисунку.

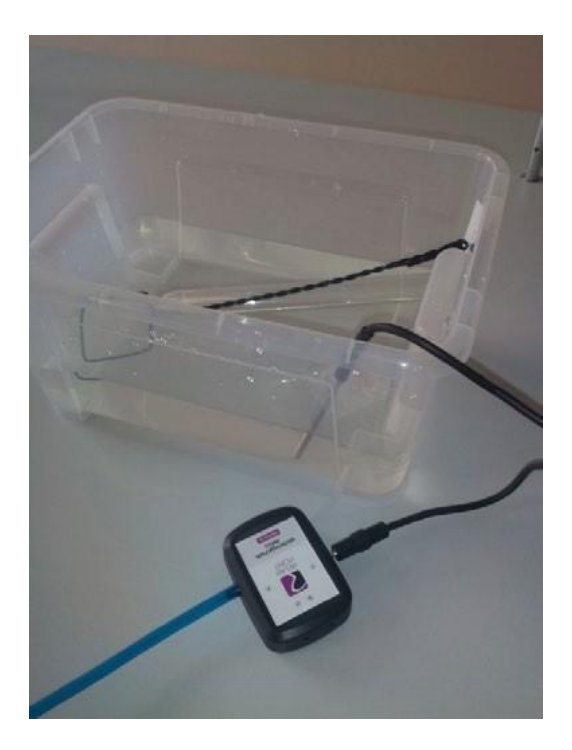

# Экспериментальная установка

3. Подключите датчики давления и температуры.

4. Запустите на компьютере программу для измерений Releon Lite.

5. Выполните сопряжение датчиков давления и температуры.

6. Запишите начальные значения датчика давления и температуры в таблицу.

7. Начните нагревать цилиндр с газом любым удобным способом (используя спиртовку, спиртовые таблетки и т. п.), зафиксировав при этом поршень.

8. Через каждые 3 мин записывайте показания датчиков (выполните 5 измерений).

9. Представьте полученные данные в виде таблицы, перенесите их в Excel.

10. Постройте на основе полученных данных график зависимости р.

11. Для начальных и конечных значений температуры и давления газа проверьте справедливость

выражения:

$$
\frac{p_1}{T_1} = \frac{p_2}{T_2}.
$$

12. Сформулируйте выводы.

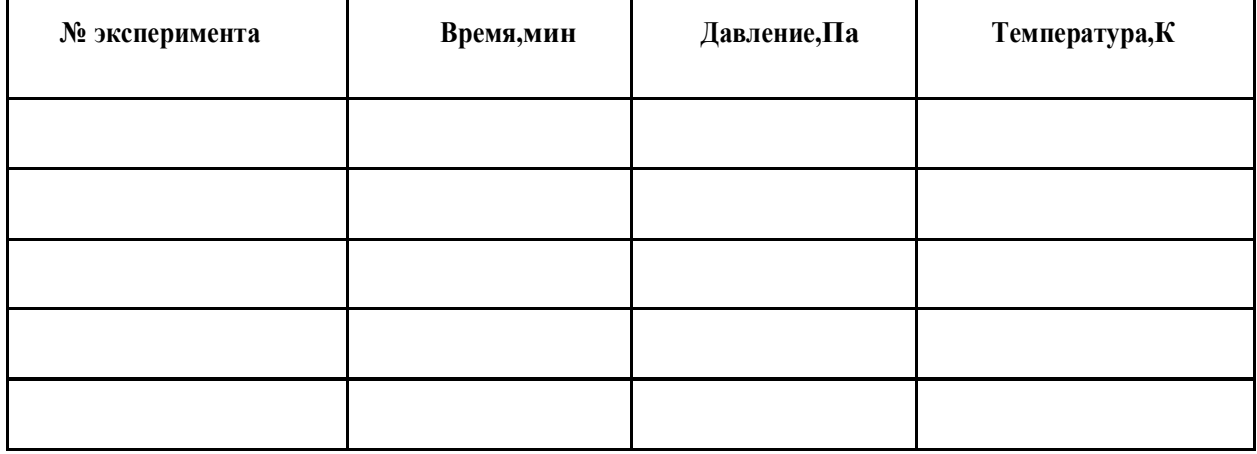

# **Практическая работа № 10 «Изучение процессов плавления и кристаллизации аморфного тела»**

**Цель работы:** определить температуру кристаллизации парафина.

**Оборудование и материалы:** компьютер, компьютерный интерфейс сбора данных Releon Lite, мультидатчик ФИЗ 5, температурный щуп, пробирка с парафином, пробиркодержатель, стакан с горячей водой (около 80 **°**С) объёмом 150–200 мл.

### **Основные сведения**

Одной из характеристик кристаллических тел, отличающих их от аморфных, является определённая температура плавления (и равная ей температура кристаллизации). Другими словами, когда кристаллическое тело при равномерном нагревании достигает температуры плавления, его температура на некоторое время перестаёт увеличиваться. Лишь когда всё тело переходит в жидкое состояние, его температура начинает снова возрастать. Такая же задержка в изменении температуры происходит и при остывании жидкости, превращающейся в кристаллическое тело.

По мере охлаждения расплавленного кристаллического вещества его частицы замедляют своё хаотическое (тепловое) движение. При достижении температуры плавления скорость движения частиц уменьшается, и они под действием сил притяжения начинают «пристраиваться» одна к другой, образуя кристаллические зародыши. Пока всё вещество не закристаллизуется, его температура остаётся постоянной. Эту температуру называют температурой кристаллизации или температурой плавления данного кристаллического тела. После того как всё вещество перейдёт в твёрдое состояние, его темпера- тура снова начнёт понижаться.

Твёрдые парафины являются кристаллическими телами. В данной работе на опыте убедимся в кристаллической природе высокоочищенного (белого) парафина, применяемого в физиотерапии.

## **Инструкция по выполнению**

- **1.** Изучите основные сведения.
- **2.** Подготовьте таблицу для записи результатов измерений.

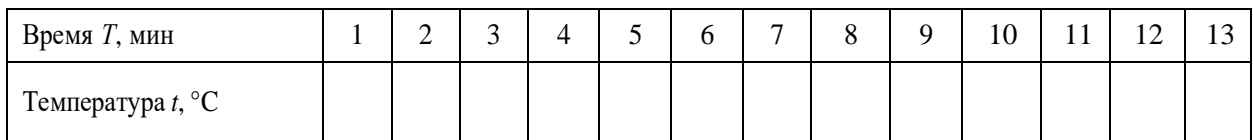

**3.** Опустите в стакан с горячей водой (около 80 **°**С) пробирку с парафином и наблюдайте за тем, как он плавится.

**4.** После того как парафин полностью расплавится, перенесите пробирку в стакан, вкотором налито около 150 мл холодной воды. Опустите в расплавленный парафин (в его середину) температурный шуп, предварительно подключив его к мульдатчику ФИЗ 5 и запустив программное обеспечение Releon Lite.

## *Важно!*

Температурный щуп не должен касаться стенок пробирки. Во время опыта пробирка с парафином должна находиться в покое.

**5.** С момента, когда температура парафина начнёт понижаться, с интервалом в 1 мин (временной интервал следует выставить в программе) снимайте показания датчика температуры.

6. Продолжая снимать показания датчика температуры, пронаблюдайте этап перехода парафина из жидкого в твёрдое состояние.

7. При охлаждении парафина до 50—45 °С прекратите измерения. По экспериментальным данным проанализируйте полученный график зависимости температуры  $t$  от времени  $T$ .

8. По графику определите температуру кристаллизации парафина.

9. Сформулируйте выводы.

#### Практическая работа № 12

# «Определение КПД нагревательного элемента»

Цель работы: определить КПД нагревательного элемента.

Оборудование и материалы: компьютер, компьютерный интерфейс сбора данных Releon Lite, мультидатчик ФИЗ 5 (датчики температуры, датчик тока и датчик напряжения), температурный щуп, источник тока, калориметр, нагревательный элемент, соедини- тельные провода, мерный цилиндр, стакан с водой объёмом 150 см<sup>3</sup>.

#### Основные сведения

Согласно закону сохранения энергии, количество теплоты, выделяемое проводником с током, равно работе тока:

$$
Q = A
$$

По определению КПД любого устройство можно вычислить по формуле:

$$
\eta = \frac{A_{\gamma_{>1}}}{A_{\gamma_{04}}} \quad \cdot 100\,\%,
$$

 $\Gamma$   $\pi$   $A_{\text{3aT}} = I_{\text{cp}} U_{\text{cp}} \Delta t$ ,  $A_{\text{non}} = Q = cm(t_{\text{k}} - t_{\text{H}})$ . Так как m =, получаем  $A_{\text{non}} = Q = cpV(t_{\text{k}} - t_{\text{H}})$ .

Окончательная формула для расчёта КПД нагревательного элемента примет следующий вид:

$$
\eta = \frac{A_{22}}{A_{704}} \qquad 100\% = \frac{c\rho V(t_k - t_n)}{I_{cp}U_{cp}\Delta t} \cdot 100\%.
$$

Средние значения силы тока и напряжения:  $I_{cp}$ 

$$
=\frac{I_k-I_n}{2}, \qquad U_{op}=\frac{U_k-U_n}{2}
$$

 $(1)$ 

Для вычисления КПД нагревательного элемента следует использовать табличные данные:  $c = 4200 \text{ Jx/(kr} \cdot {}^{\circ}\text{C}), \square = 1000 \text{ kT/m}^{3}.$ 

# В бланке ответов:

Сделайте рисунок схемы экспериментальной установки. Запишите формулу для расчёта КПД нагревательного элемента.

Запишите экспериментальные данные, полученные с помощью датчиков.

#### Инструкция по выполнению

1. Изучите основные сведения.

2. Соберите экспериментальную установку по рисункам 1, 2.

3. Подключите датчики цифровой лаборатории и получите графики зависимости силытока, напряжения и температуры от времени.

4. Сохраните табличные данные на рабочем столе.

**5.** Рассчитайте КПЛ нагревательного элемента, используя формулу (1) из раздела «Основные сведения».

6. Сформулируйте вывод

# КАЛЕНДАРНЫЙ УЧЕБНЫЙ ГРАФИК

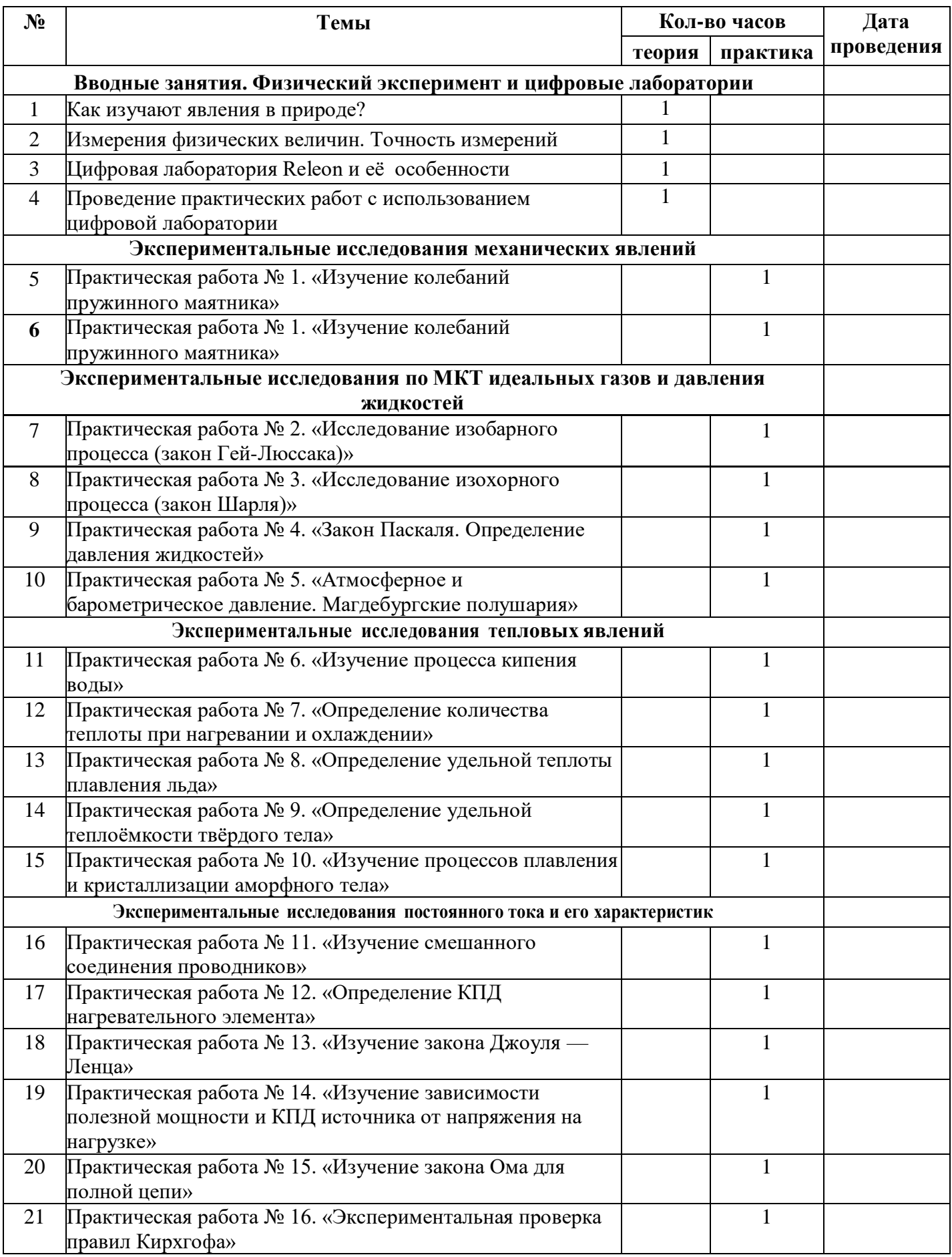

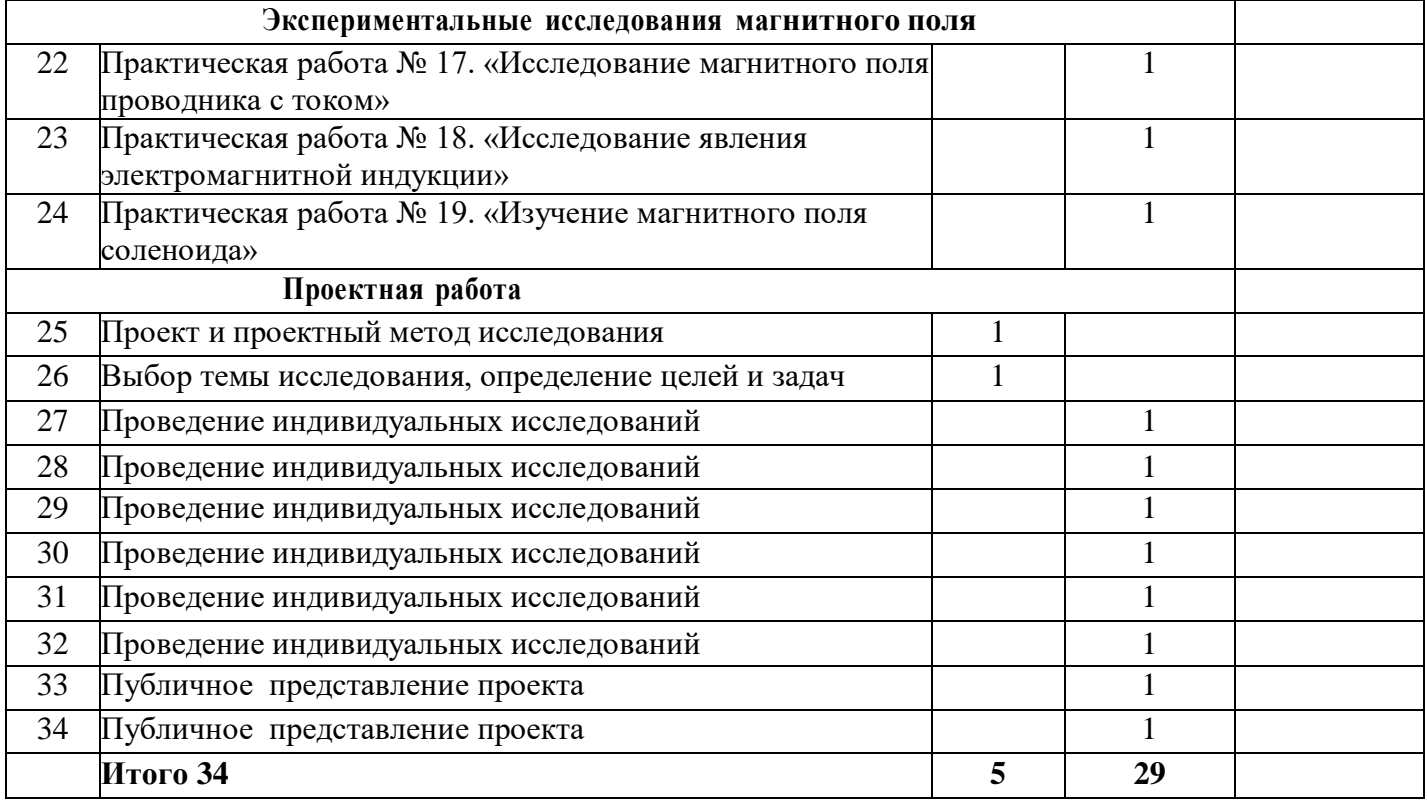